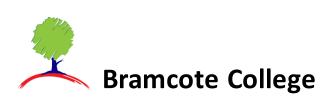

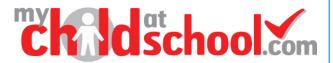

## **Reviewing Parental consent preferences**

The Parental Consent area is accessible only from the Menu Bar.

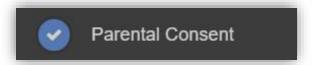

It displays the **Parental Consent** options for the **Student**. Tick the radio buttons (on Web) or Slide selectors (on App) to confirm if you give your **Consent** for information or images about the **Student** to be used in each specific context. If you want to remove or revoke consent that you have previously given you MUST contact school directly via email or at reception.

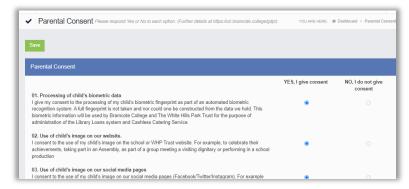

**IMPORTANT**: In both the App and Web version you MUST click the Save button to store any changes to your preferences.

Additional information regarding Parental Consents and why we require this information is provided in MCAS in the Useful Documents section.

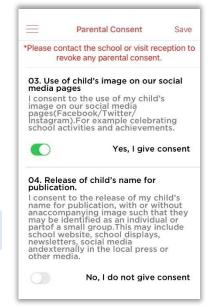